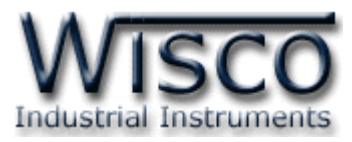

## **การเปลี่ยนค่าเวลาของเครื่องคอมพิวเตอร์ให้ใช้งานร่วมกับโปรแกรม Wisco ได้**

เนื่องจากโปรแกรม mini datalogger นั้น จำเป็นจะต้องใช้ format ของเวลาที่เป็นปีคริสตศักราช ่ ในการคำนวณขณะที่ถ่ายโอนข้อมูลจากตัวโมดูลมายังโปรแกรมเพื่อบันทึกให้อยู่ในรูปของไฟล์ข้อมูล มิเช่นนั้น ข้อมูลที่บันทึกมาในรูปของไฟล์จะแสดงผลด้านเวลาผิดพลาด คือนับถอยหลัง ดังนั้นการเปลี่ยนค่า format ของระบบปฏิบัติการจึงมีความสำคัญต่อโปรแกรม mini datalogger เป็นอย่างมาก โดยขั้นตอนในการ เปลี่ยนค่า format มีดังนี้

1. คลิกที่ปุ่ม Start >> Setting >> Control Panel ตามลำดับ

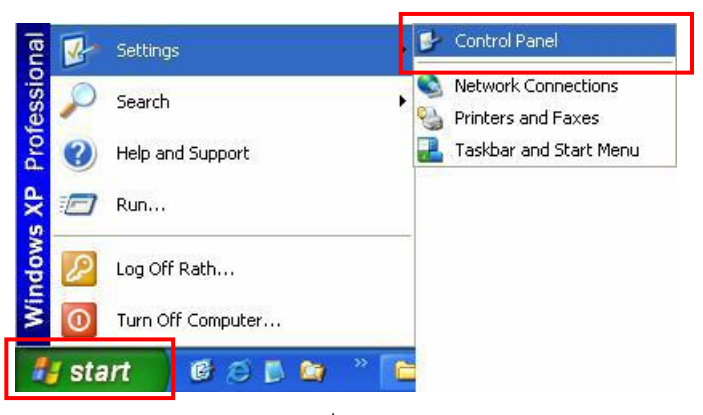

2. ใน Control Panel ให้เลือก Icon ชื่อ Regional and Language Option

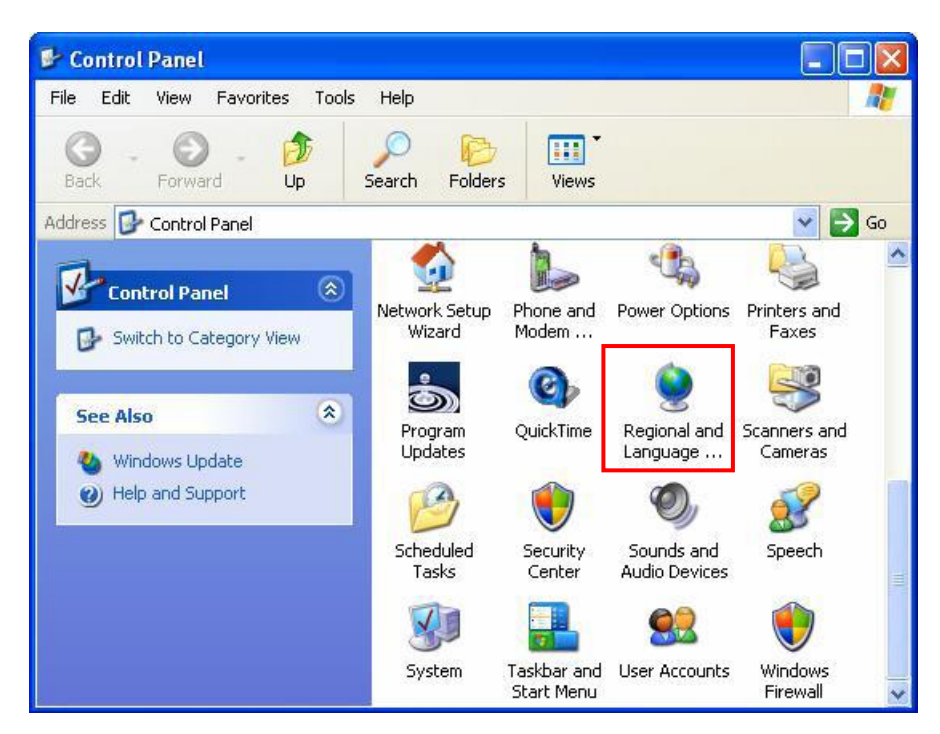

Time Convert for Mini Datalogger Guide Page 1 of 2

Wisnu and Supak Co., Ltd 102/111-112 Tessabansongkroh Rd., Ladyao, Jatujak, Bangkok 10900 Tel (662)591-1916, (662)954-3280-1, Fax (662)580-4427, www.wisco.co.th, E-mail info@wisco.co.th

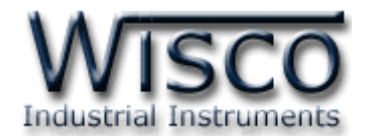

3. ที่หน้าต่าง Regional Options ให้เลือก Regional เป็น 'Thai' แล้วคลิกปุ่ม Customize ตามลำดับ

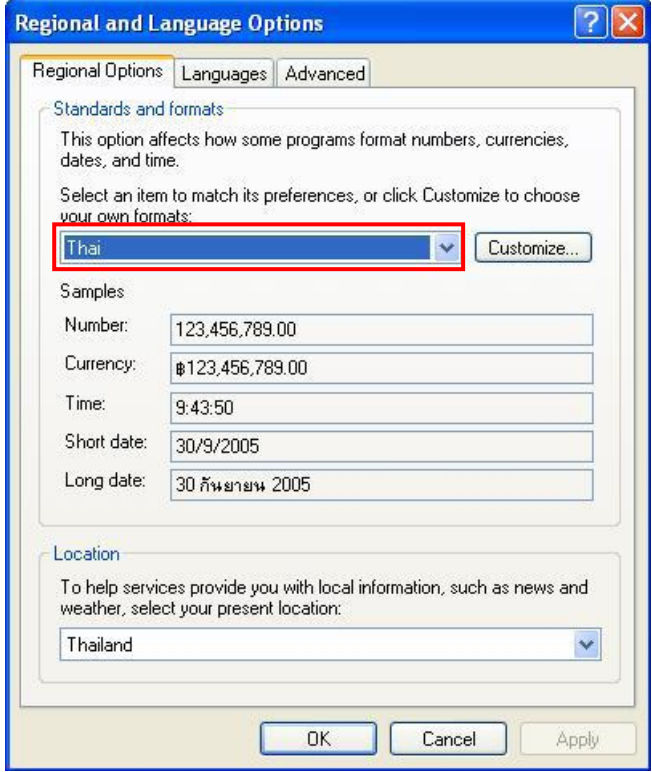

4. ให้เลือกที่แถบ Time เพื่อเปลี่ยนค่า Time Format เป็น 'H:mm:ss' เสร็จแล้วให้เลือกที่ แถบ Date เพื่อเปลี่ยนค่า Calendar Type เป็น 'คริสต์ศักราช' และเปลี่ยนค่า Short Date Format เป็น 'd/M/yyyy' แล้วจึงกด OK เป็นอันเรียบร้อย

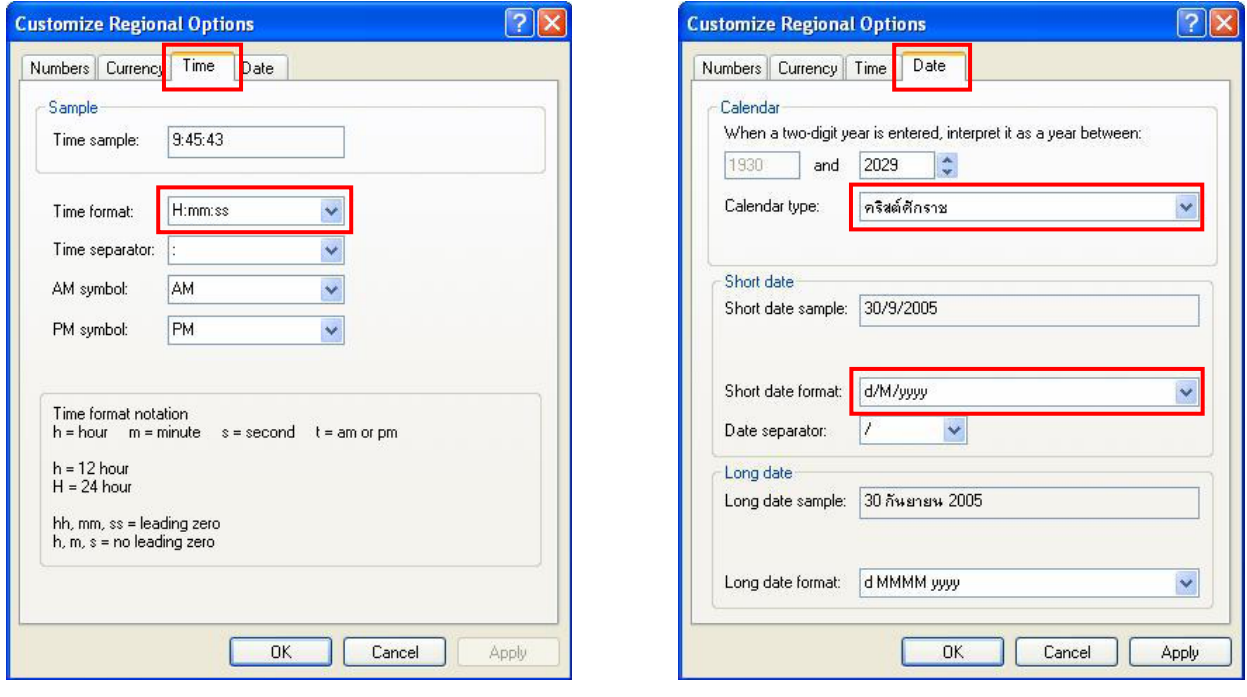

## Page 2 of 2 WISCO DL2200 Utility 3.1

บริษัท วิศณุและสุภัค จำกัด 102/111-112 หมู่บ้านสินพัฒนาธานี ถนนเทศบาลสงเคราะห์ แขวงลาดยาว เขตจตุจักร กรุงเทพฯ 10900 โทร. (02)591-1916, (02)954-3280-1, แฟกซ์ (02)580-4427, www.wisco.co.th, อีเมล์ info@wisco.co.th